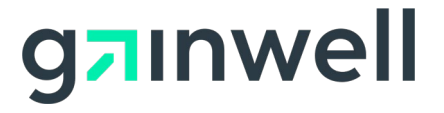

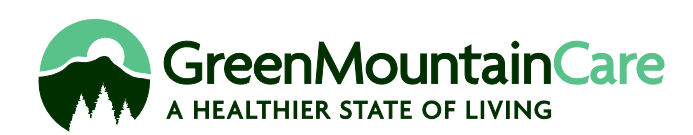

# **CMS-1500 and UB-04 Billing Guide**

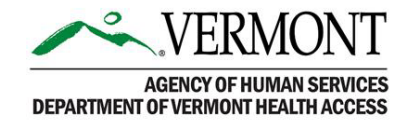

## **Table of Contents**

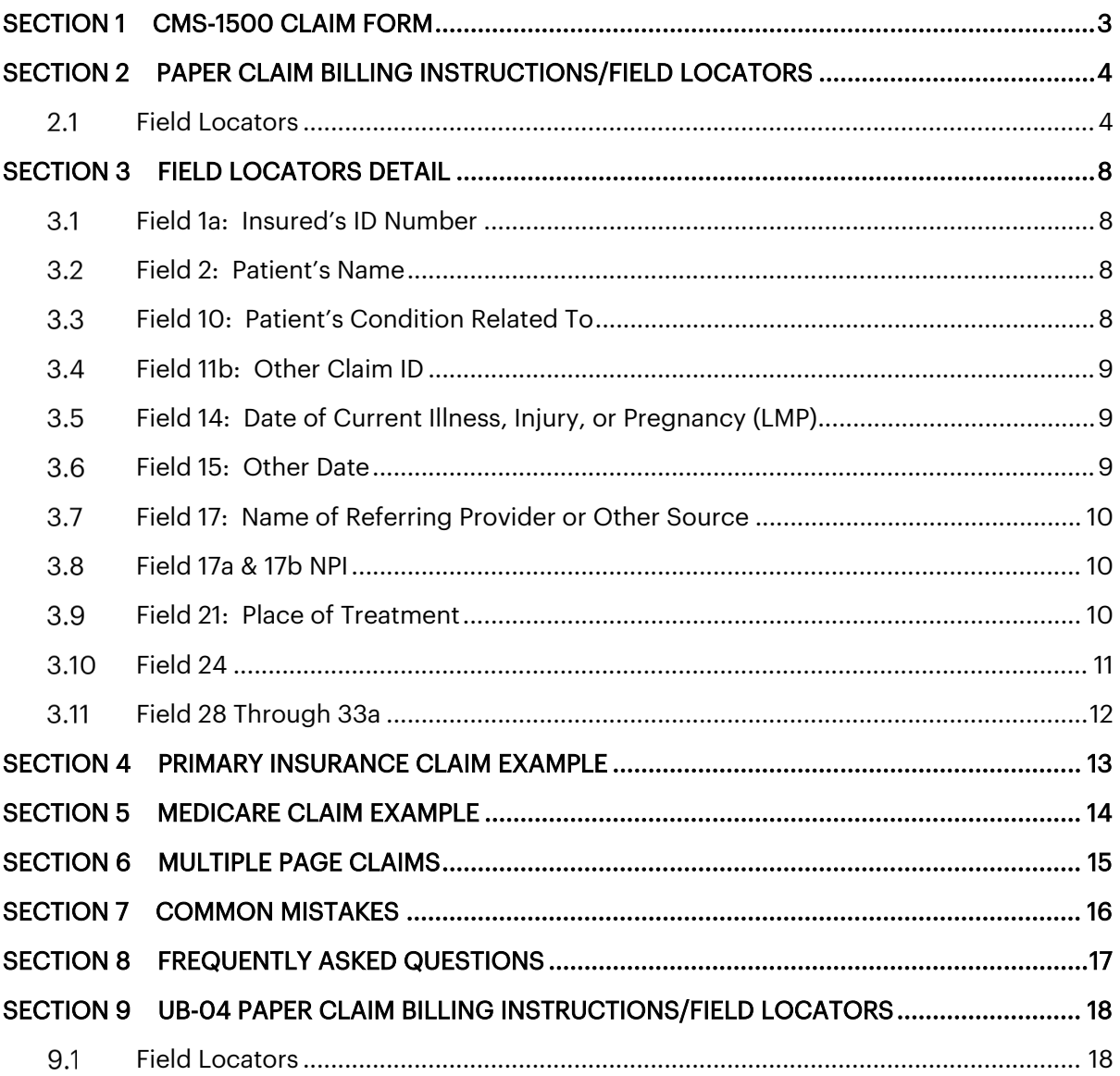

## <span id="page-2-0"></span>**Section 1 CMS-1500 Claim Form**

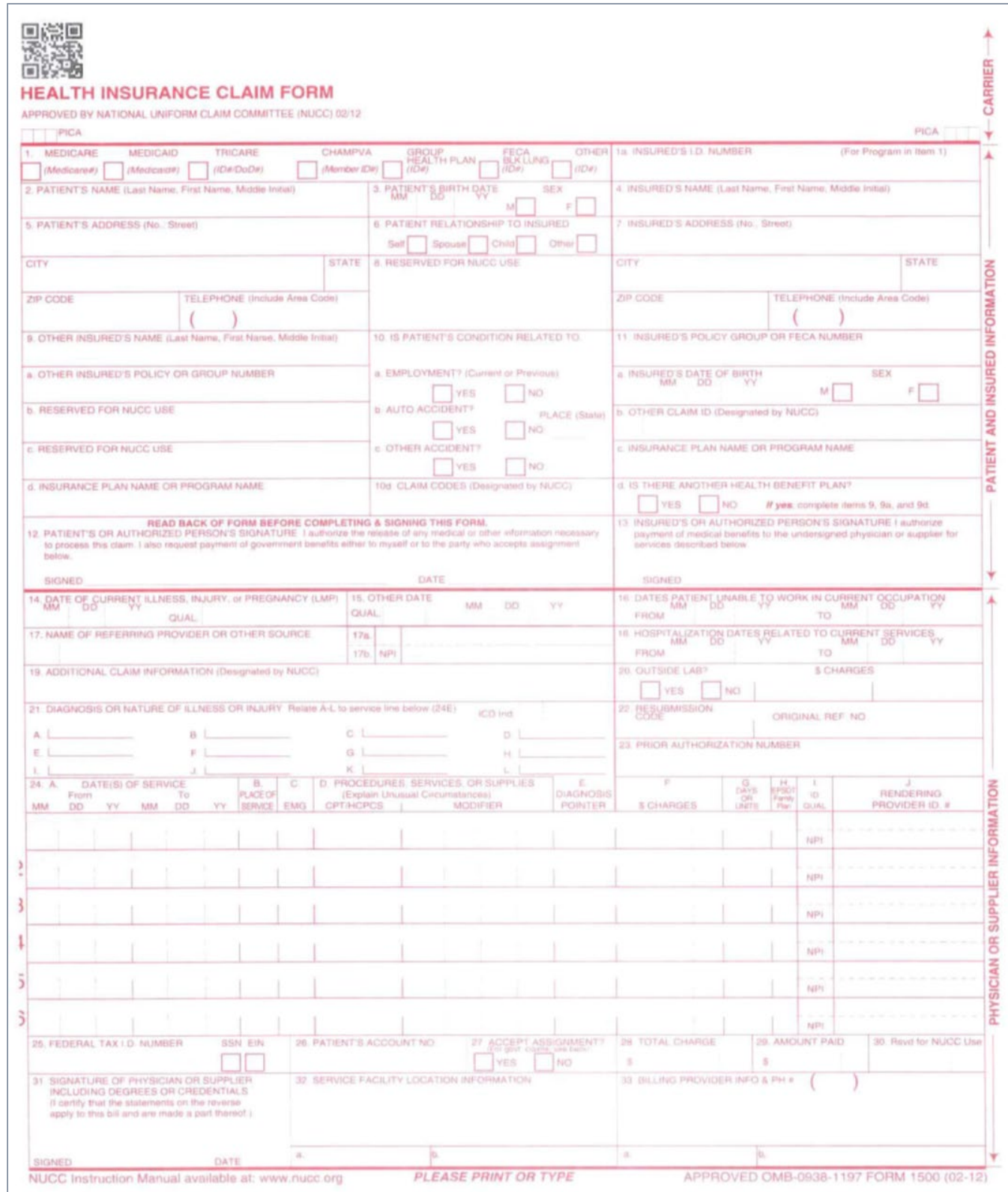

## <span id="page-3-0"></span>**Section 2 Paper Claim Billing Instructions/Field Locators**

#### <span id="page-3-1"></span> $2.1$ **Field Locators**

All information on the CMS-1500 Claim Form should be typed or legibly printed.

Only the 02-12 version of this form is accepted for processing. The field locators listed below are used by Gainwell Technologies when processing Vermont Medicaid claims. The field locators designated by an asterisk (\*) are mandatory; other field locators are required when applicable.

The field locators not listed below are not used in the Vermont Medicaid program and do not need to be completed.

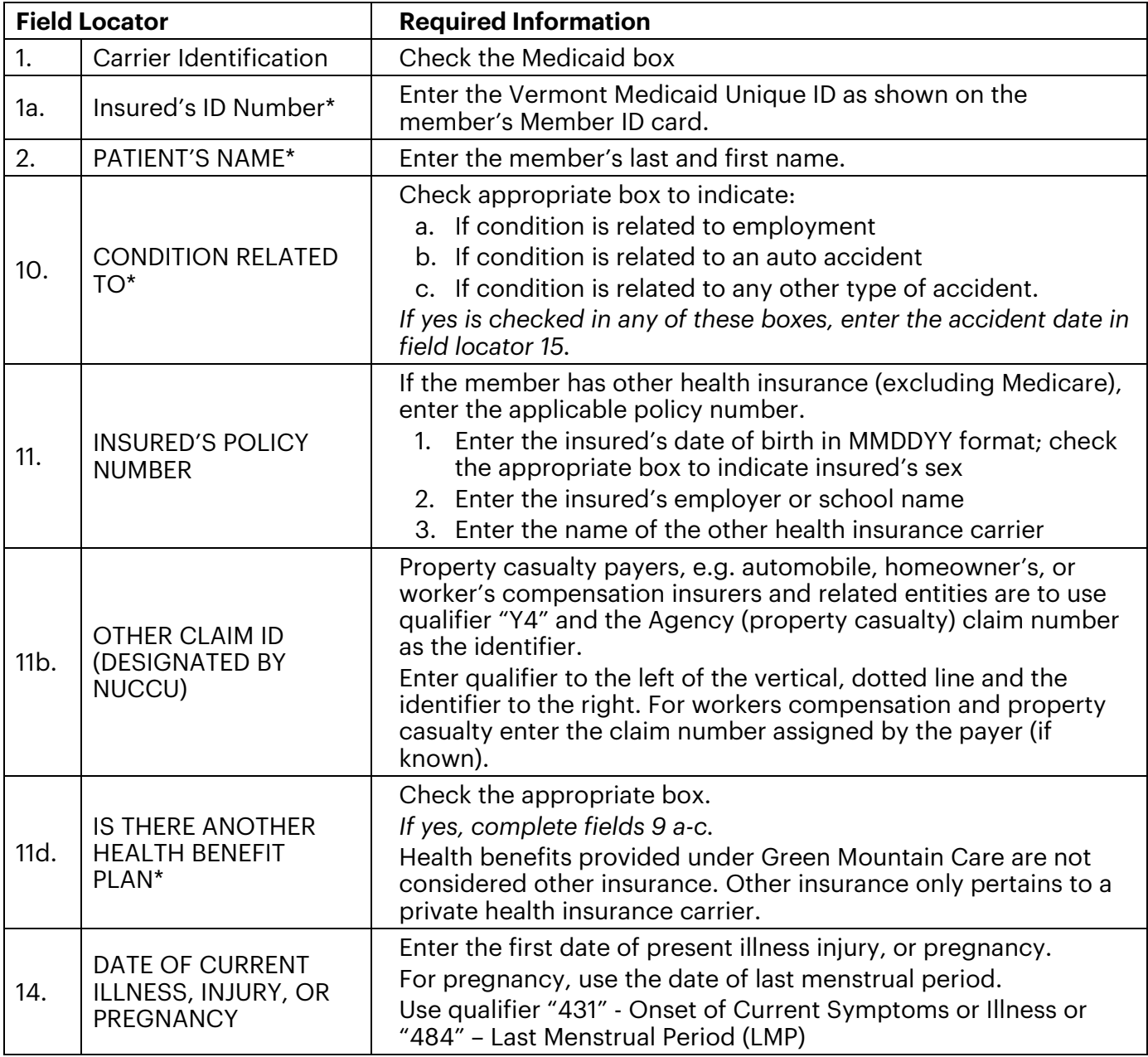

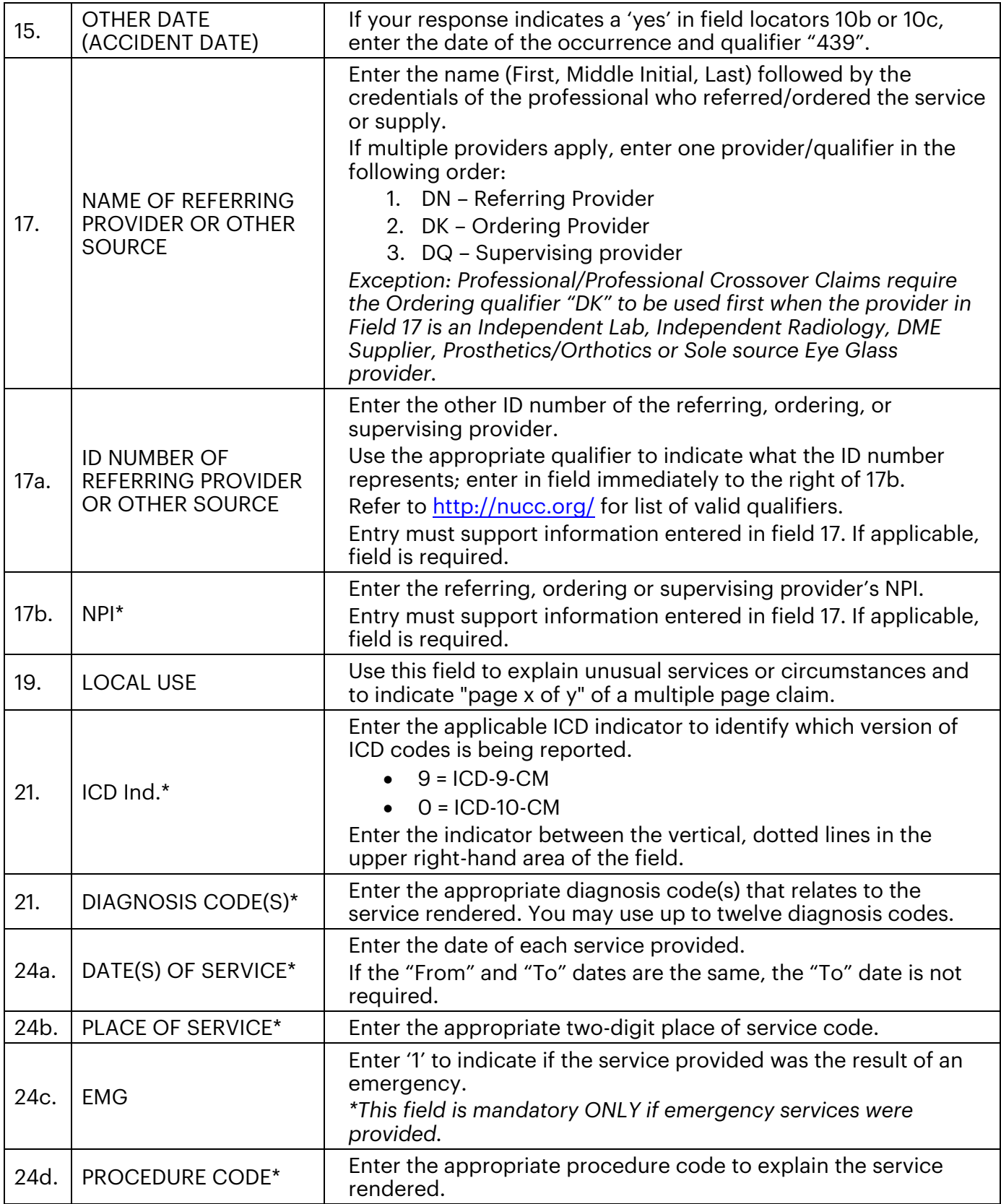

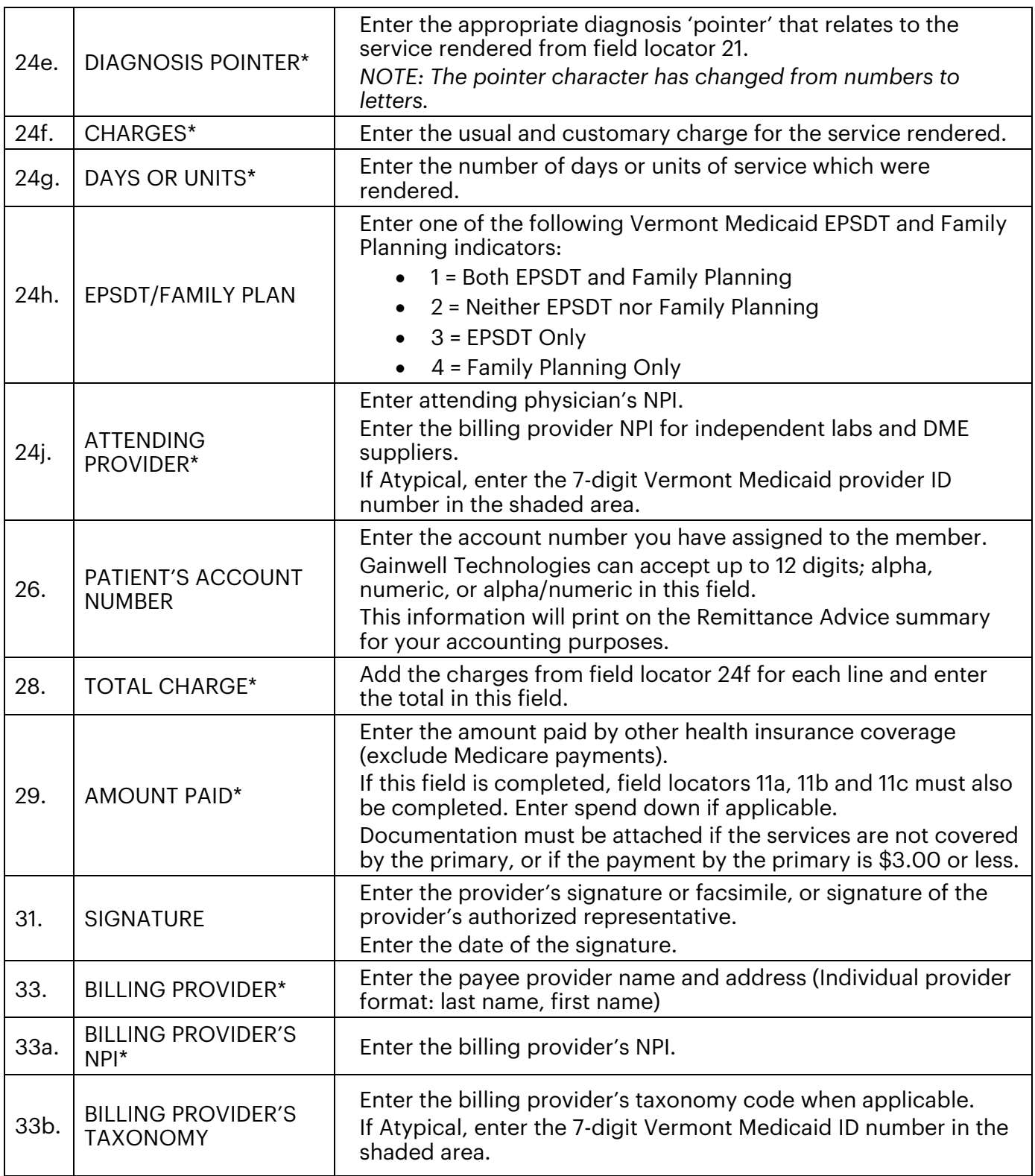

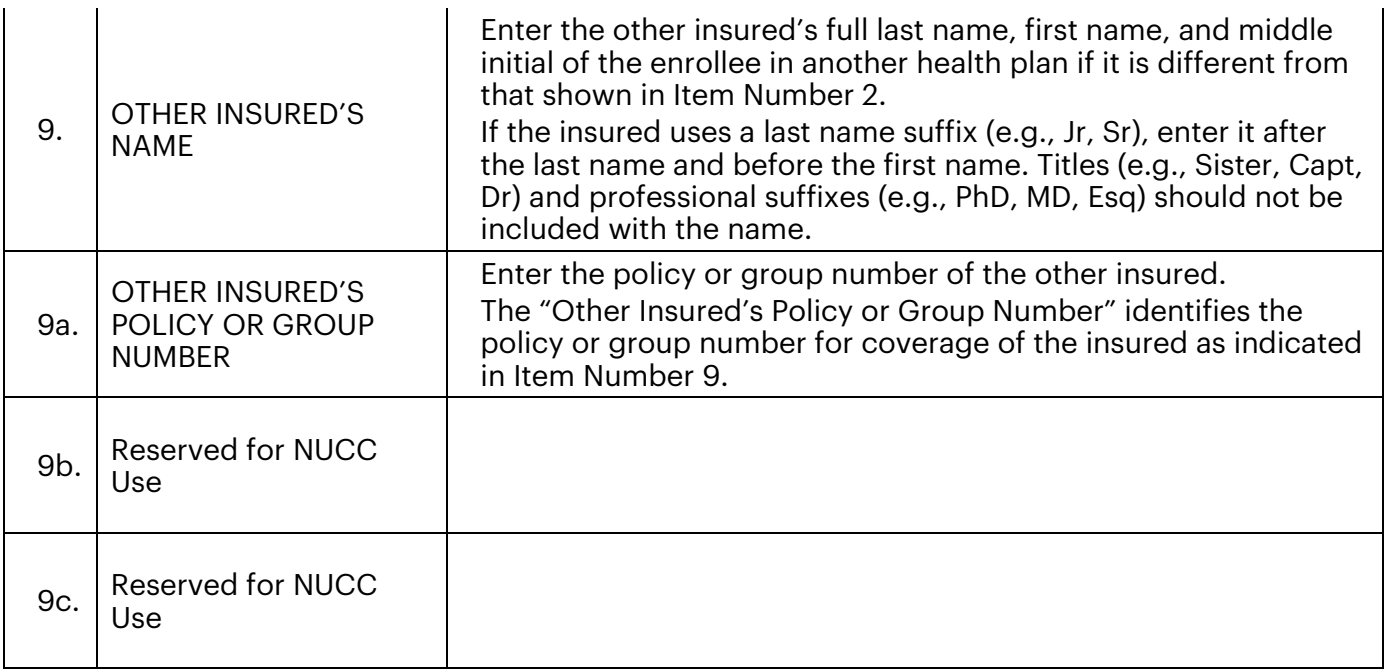

## <span id="page-7-0"></span>**Section 3 Field Locators Detail**

All information on the CMS 1500 Claim Form should be typed or legibly printed. Only the 02-12 version of this form is accepted for processing. The field locators listed below are used by Gainwell when processing Vermont Medicaid claims. The field locators designated by an asterisk (\*) are mandatory; other field locators are required when applicable. The field locators not listed below are not used in the Vermont Medicaid program and do not need to be completed.

#### <span id="page-7-1"></span>**Field 1a: Insured's ID Number**  $3.1$

Field 1a Other Claim ID (Designated by NUCCU) – Enter the Vermont Medicaid Unique ID as shown on the beneficiary's Member ID card.

1a INSURED'S LD, NUMBER (For Program in Item 1)

#### <span id="page-7-2"></span> $3.2$ **Field 2: Patient's Name**

Field 2 Patient's Name - Enter the beneficiary's last and first name.

2. PATIENT'S NAME (Last Name, First Name, Middle Initial)

#### <span id="page-7-3"></span> $3.3$ **Field 10: Patient's Condition Related To**

Check appropriate box to indicate:

- a. Condition is related to employment
- b. Condition is related to auto accident
- c. Condition is related to any other type of accident

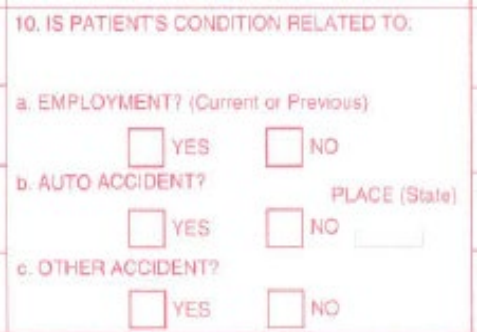

#### <span id="page-8-0"></span> $3.4$ **Field 11b: Other Claim ID**

Field 11b Other Claim ID (Designated by NUCCU) – Enter the "Other Claim ID".

When submitting to property and casualty payers, e.g., automobile, homeowner's, or worker's compensation insurers and related entities, use qualifier -Y4 and identifier - Agency Claim Number (Property Casualty Claim Number). Enter qualifier to the left of the vertical, dotted line and the identifier to the right. For worker's compensation or property casualty: If known, enter the claim number assigned by the paper.

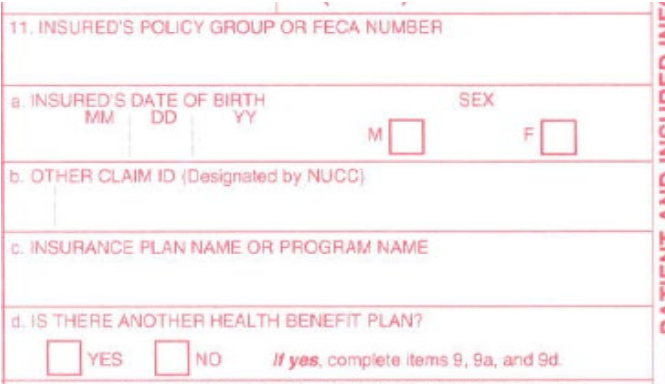

#### <span id="page-8-1"></span> $3.5$ **Field 14: Date of Current Illness, Injury, or Pregnancy (LMP)**

Field 14. Date of Current Illness, Injury or Pregnancy - Enter the date of the first date of the present illness, injury, or pregnancy. For pregnancy, use the date of last menstrual period (LMP). Enter the applicable qualifier:

431 - Onset of Current Symptom or Illness or 484 - Last Menstrual Period.

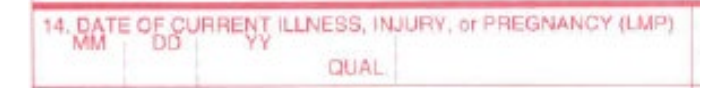

#### <span id="page-8-2"></span> $3.6$ **Field 15: Other Date**

Providers are instructed to put a valid date and valid qualifier in this field. If an Accident Date needs to be reported, the date is to be entered in this field using qualifier "439".

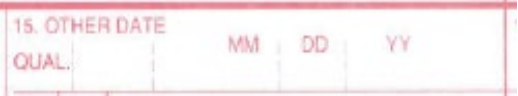

#### <span id="page-9-0"></span> $3.7$ **Field 17: Name of Referring Provider or Other Source**

Enter the name (First, Middle Initial, Last) followed by the credentials of the provider who referred/ordered the service or supply. If multiple providers are involved, enter one provider and the applicable qualifier in the following order:

1) DN - Referring Provider

- 2) DK Ordering Provider
- 3) DQ Supervising Provider

*Exception:* All professional and professional crossover claims require the Ordering Qualifier - DK to be listed 1st when the Provider in Field 17 is one of the following provider types: Independent Laboratory, Independent Radiology, DME Supplier, Prosthetics/Orthotics, Sole-source eye glass provider.

17. NAME OF REFERRING PROVIDER OR OTHER SOURCE.

#### <span id="page-9-1"></span> $3.8$ **Field 17a & 17b NPI**

Information must support the qualifier information indicated in Field 17. Enter the other ID number of the referring, ordering, or supervising provider. Use the appropriate qualifier to indicate what the ID number represents; enter in field to the immediate right of 17a. Refer to http://nucc.org/ for list of valid qualifiers.

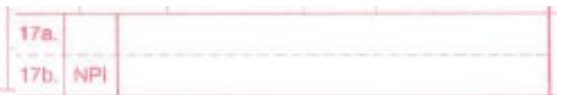

#### <span id="page-9-2"></span> $3.9$ **Field 21: Place of Treatment**

#### Field 21. (ICD Ind.)

An ICD indicator has been added to this field; enter a "9" to indicate that you are using ICD-9 or "0" for ICD-10. Effective 10/1/15, ICD-10 diagnosis codes must be used. This information is required.

#### Field 21. Diagnosis codes A-L

Enter the appropriate ICD-9 or ICD-10 diagnosis code that relates to the service rendered. You are now able to enter up to 12 diagnosis codes in this field.

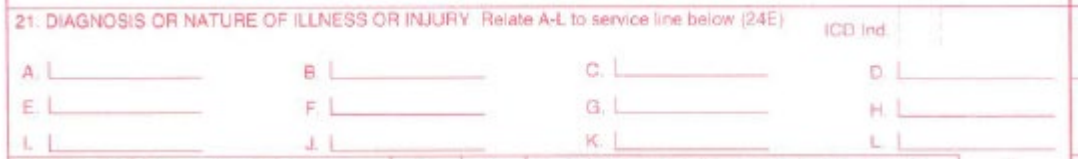

#### <span id="page-10-0"></span>3.10 **Field 24**

### 24a. DATE(S) OF SERVICE\*

Enter the date of each service provided. If the From and To dates are the same, the To date is not required.

### 24b. PLACE OF SERVICE\*

Enter the appropriate two-digit place of service code.

### 24d. PROCEDURE CODE\*

Enter the appropriate procedure code to explain the service rendered.

### 24e. DIAGNOSIS POINTER\*

Enter the appropriate diagnosis 'pointer' that relates to the service rendered (A through L) and corresponds to the diagnosis from field locator 21. You may enter up to 4 pointers per detail.

### 24f. CHARGES\*

Enter the usual and customary charge for the service rendered.

### 24g. DAYS OR UNITS\*

Enter the number of days or units of service rendered.

### 24j. ATTENDING PROVIDER\*

Enter attending physician's NPI. Enter the billing provider NPI for independent labs and DME suppliers. If Atypical, enter the 7-digit Vermont Medicaid ID number in the shaded area.

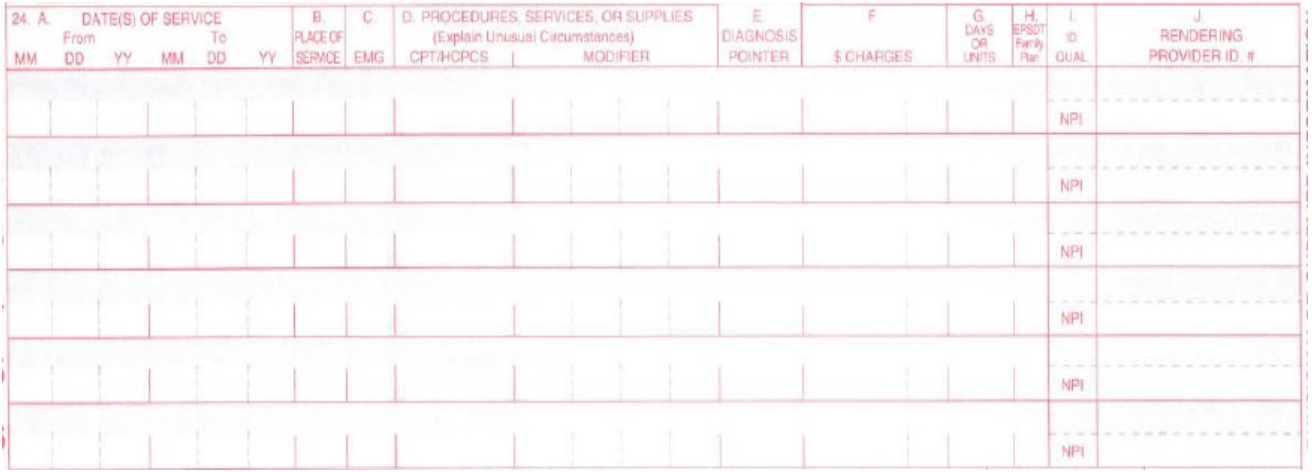

#### <span id="page-11-0"></span> $3.11$ **Field 28 Through 33a**

### 28. Total Charge\*

Add the charges from field locator 24f for each line and enter the total in this field.

### 29. Amount Paid\*

Enter the amount paid by other health insurance coverage (exclude Medicare payments). If this field is completed, field locators 11a, 11b and 11c must also be completed. Enter spend down if applicable. Documentation must be attached if the services are not covered by the primary, or if the payment by the primary is \$3.00 or less.

### 33. Billing Provider\*

Enter the payee provider name and address (Individual provider format: last name, first name)

### 33a. Billing Provider's NPI\*

### Enter the billing provider's NPI.

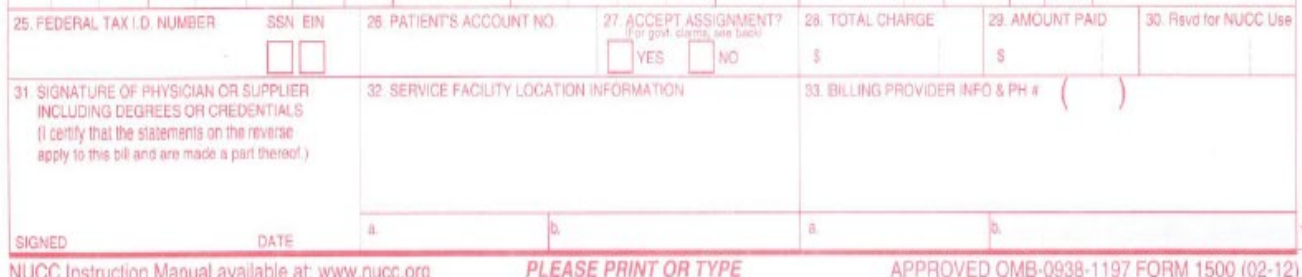

## <span id="page-12-0"></span>**Section 4 Primary Insurance Claim Example**

Enter the amount paid by other health insurance coverage, including contractual allowance if applicable (exclude Medicare payments). If this field is completed, field locators 11a, 11b and 11c must also be completed. Enter spend down, if applicable. Documentation must be attached if the services are not covered by the primary insurer, or if the payment by the primary is \$3.00 or less.

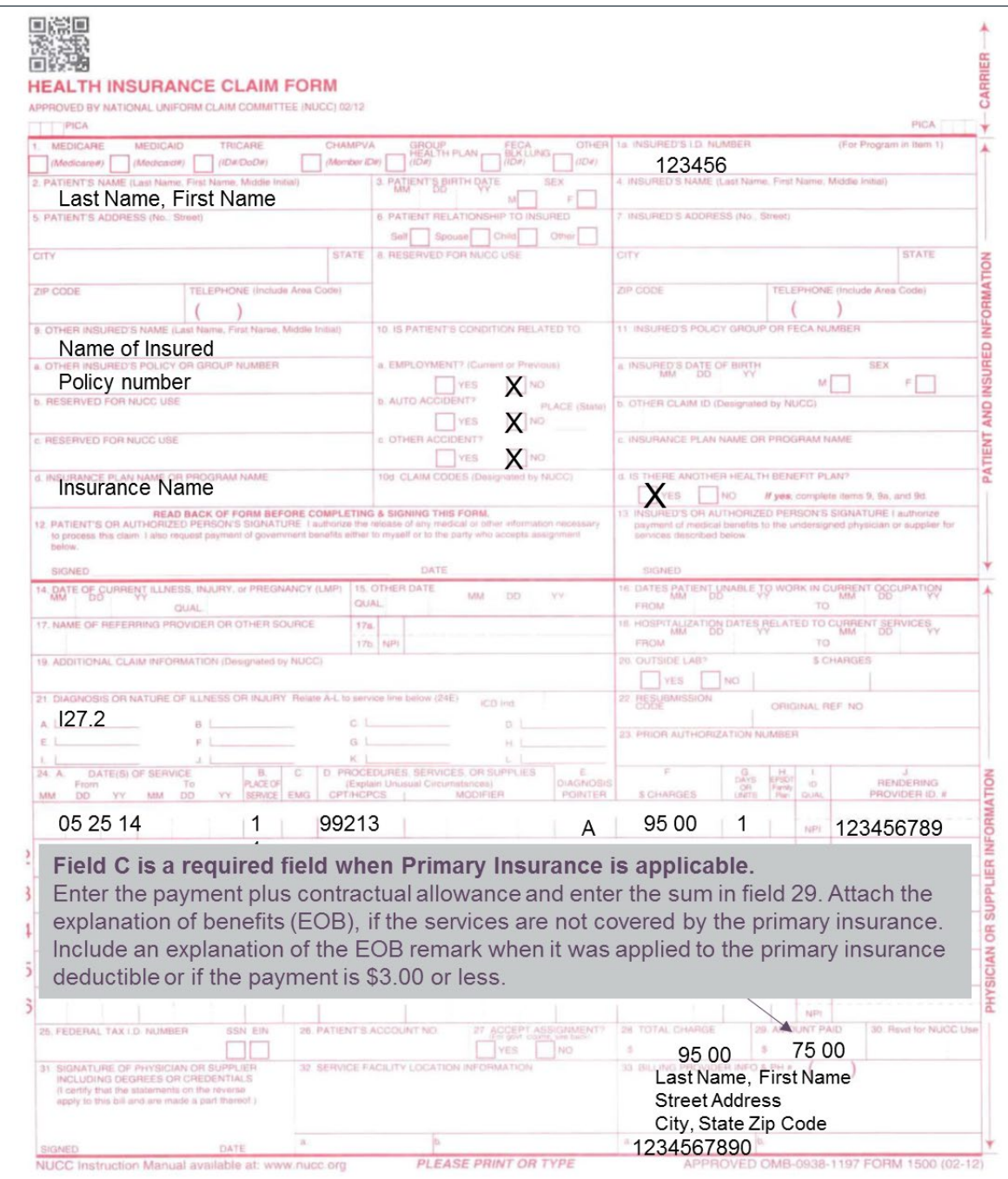

## <span id="page-13-0"></span>**Section 5 Medicare Claim Example**

If you do not receive payment from DVHA within 30 days of the Medicare paid date, submit the claim to Gainwell with a completed *Medicare Attachment Summary Form.* If a service or item is denied by Medicare as non-reimbursable but the service is reimbursable by Vermont Medicaid, submit a CMS 1500 claim for the non-reimbursable service (completed to DVHA specifications) include a copy of the Medicare denial within twelve months of the date of service to Gainwell.

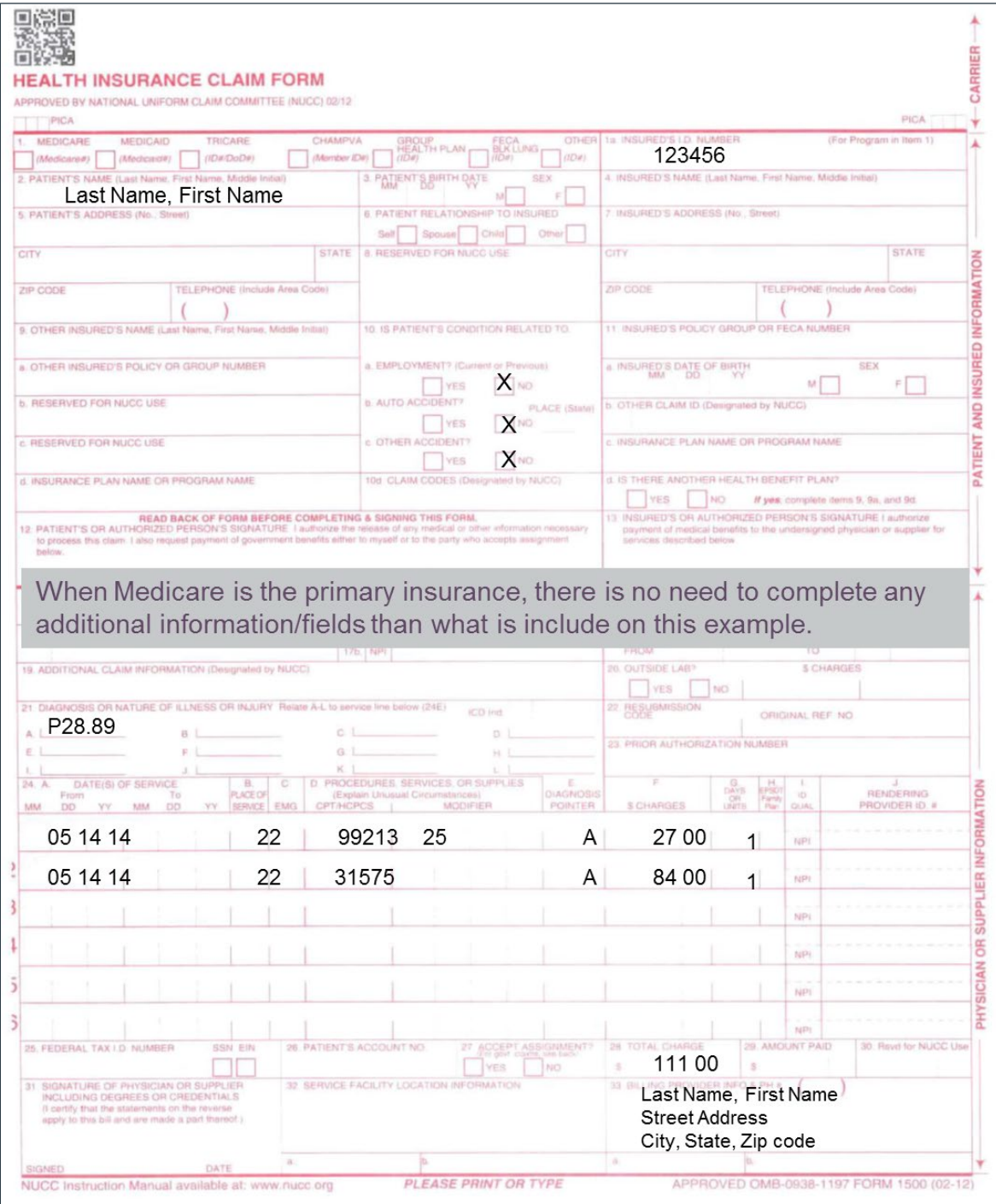

## <span id="page-14-0"></span>**Section 6 Multiple Page Claims**

When billing a multiple page claim, you must indicate "page x of y" in Box 19, "Local Use" of the CMS-1500 claim form. To indicate the conclusion of the entire claim, field 28 of the last page of the claim must also include the total billed amount. Example: page 1 of 3 (1st page of claim), 2 of 3 (2nd page of claim) & 3 of 3 (3rd page of claim).

19. ADDITIONAL CLAIM INFORMATION (Designated by NUCC)

## <span id="page-15-0"></span>**Section 7 Common Mistakes**

- Alignment text entered on the claim is offset from the boxes on the claim form
- Mandatory Fields are not completed
- Individual Provider Name (Field Locator 33) is incorrectly formatted. This should be Last Name, First Name to be considered correctly formatted
- Insured's ID should not be the social security number, it should be the beneficiary's Vermont Medicaid Unique ID (UID) Number

## <span id="page-16-0"></span>**Section 8 Frequently Asked Questions**

### Q. What is a diagnosis pointer?

A. The diagnosis pointer(s) go in field 24E and they relate back to the diagnoses indicated in field 21.

### Q. Does the provider have to sign the claim form?

A. The provider does not have to sign the claim form.

### Q. What is a taxonomy code?

A. The taxonomy indicates the specialty of the provider. You would have indicated this when you applied for your NPI.

### Q. Where do we get the diagnosis codes?

A. You get the diagnosis codes from the ICD-10 for Diagnosis Codes manual or go [www.ICD10data.com](http://www.icd10data.com/)

### Q. What is a CPT code or HCPCS?

A. The CPT code or HCPCS is the code that describes the service you have rendered. You must use a CPT manual to research what codes to bill.

### Q. Why are claims returned that have staples?

A. Staples cause issues with our optical character reader. Even if they are removed, the holes they create can cause the optical scanner to jam.

### Q. Where do we find CMS 1500 claim forms?

A. You can get CMS 1500 claims forms at an office supply store.

## <span id="page-17-0"></span>**Section 9 UB-04 Paper Claim Billing Instructions/Field Locators**

#### <span id="page-17-1"></span> $9.1$ **Field Locators**

All information on the UB-04 Claim Form should be typed or legibly printed. The field locators listed below are used by Gainwell Technologies when processing Vermont Medicaid claims. The field locators designated by an asterisk (\*) are mandatory; other field locators are required when applicable.

The field locators not listed below are not used in the Vermont Medicaid program and do not need to be completed.

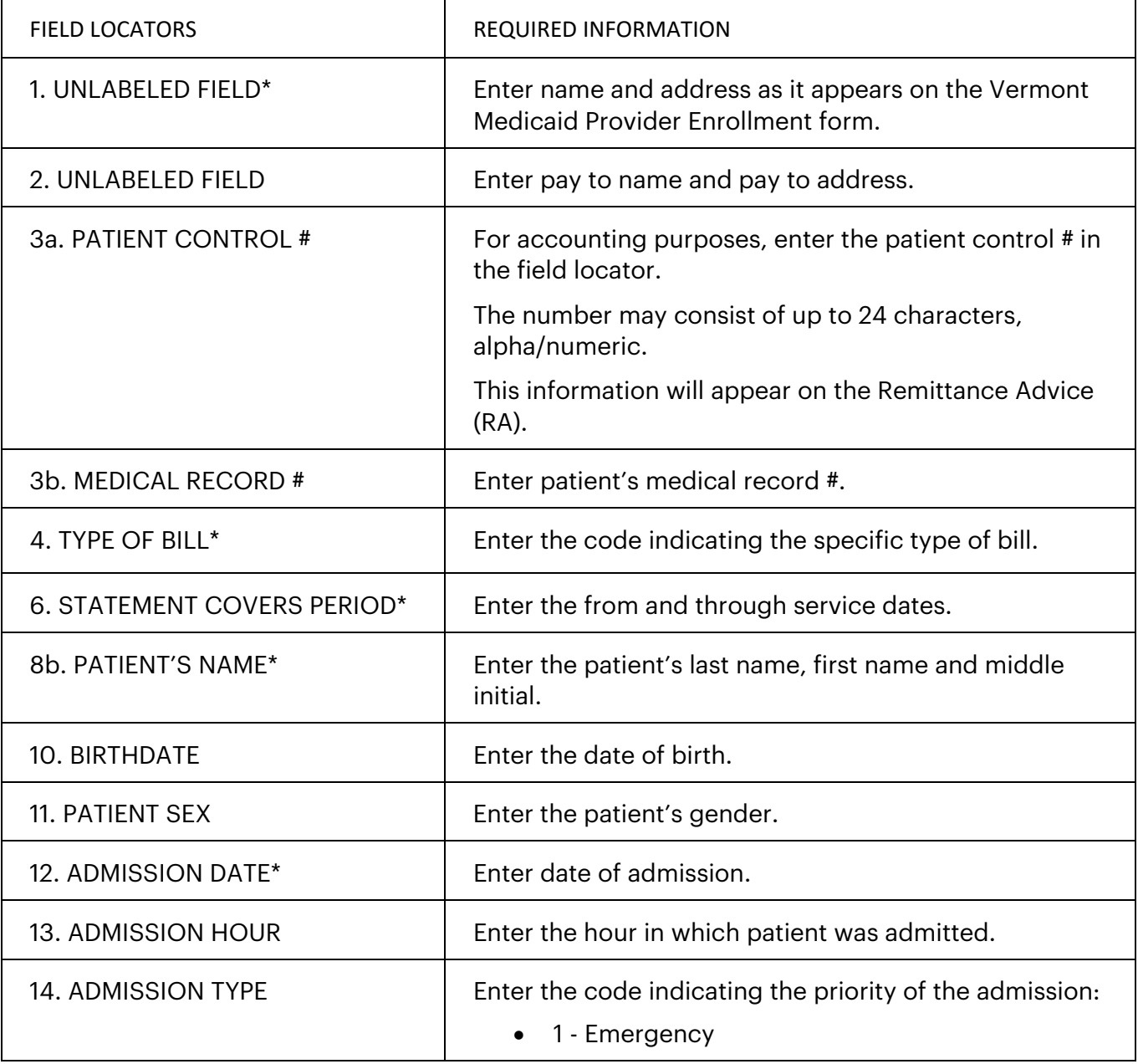

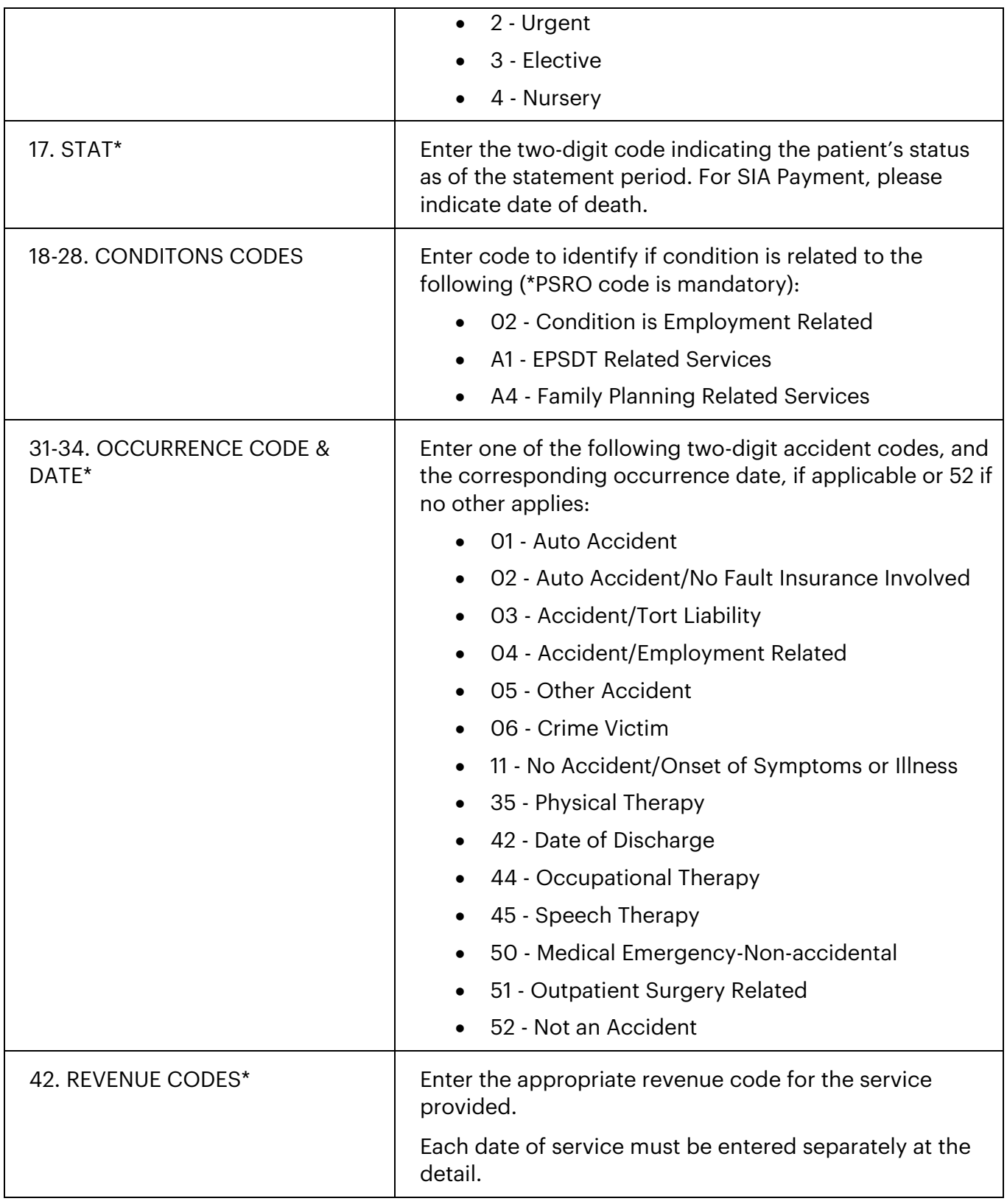

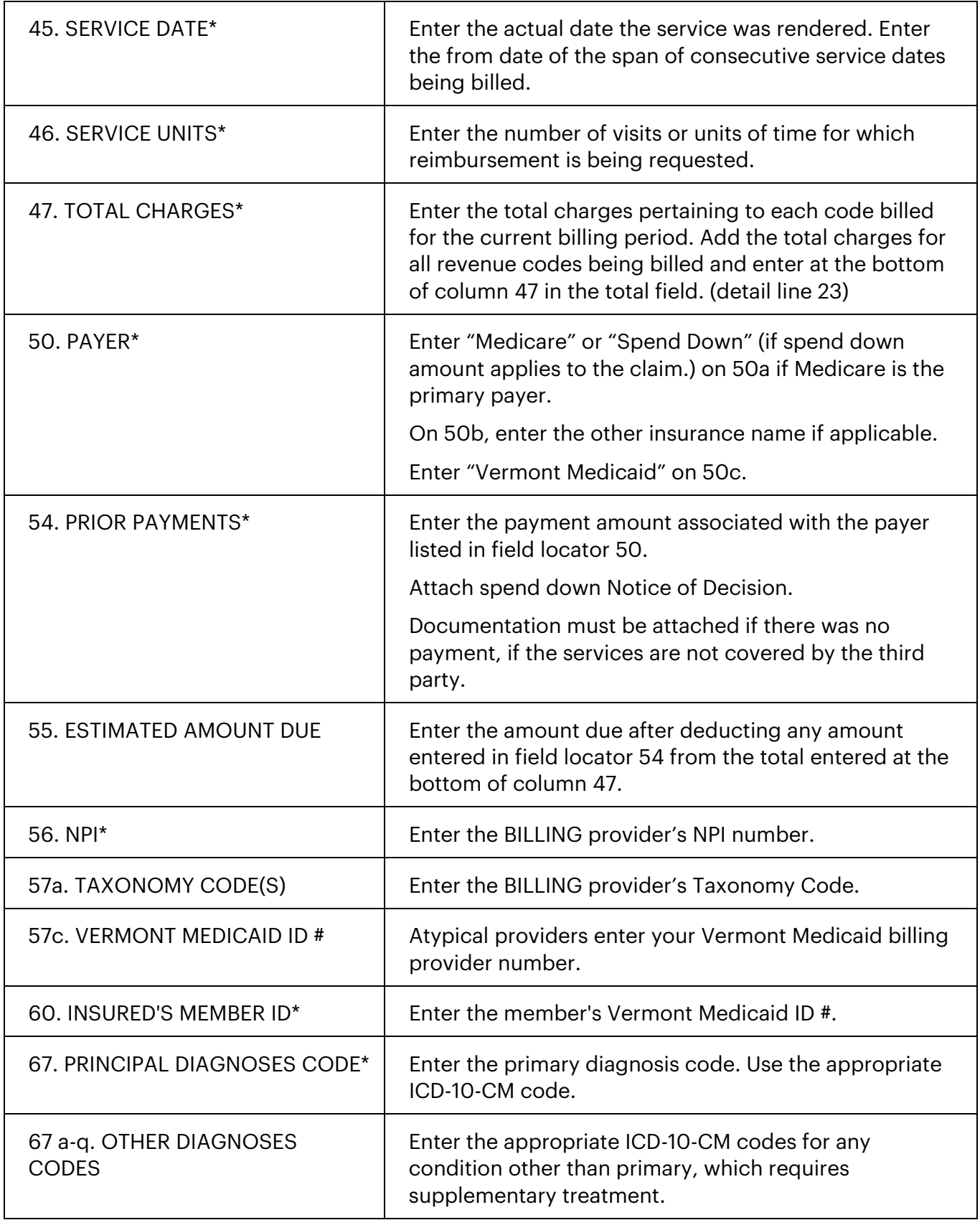

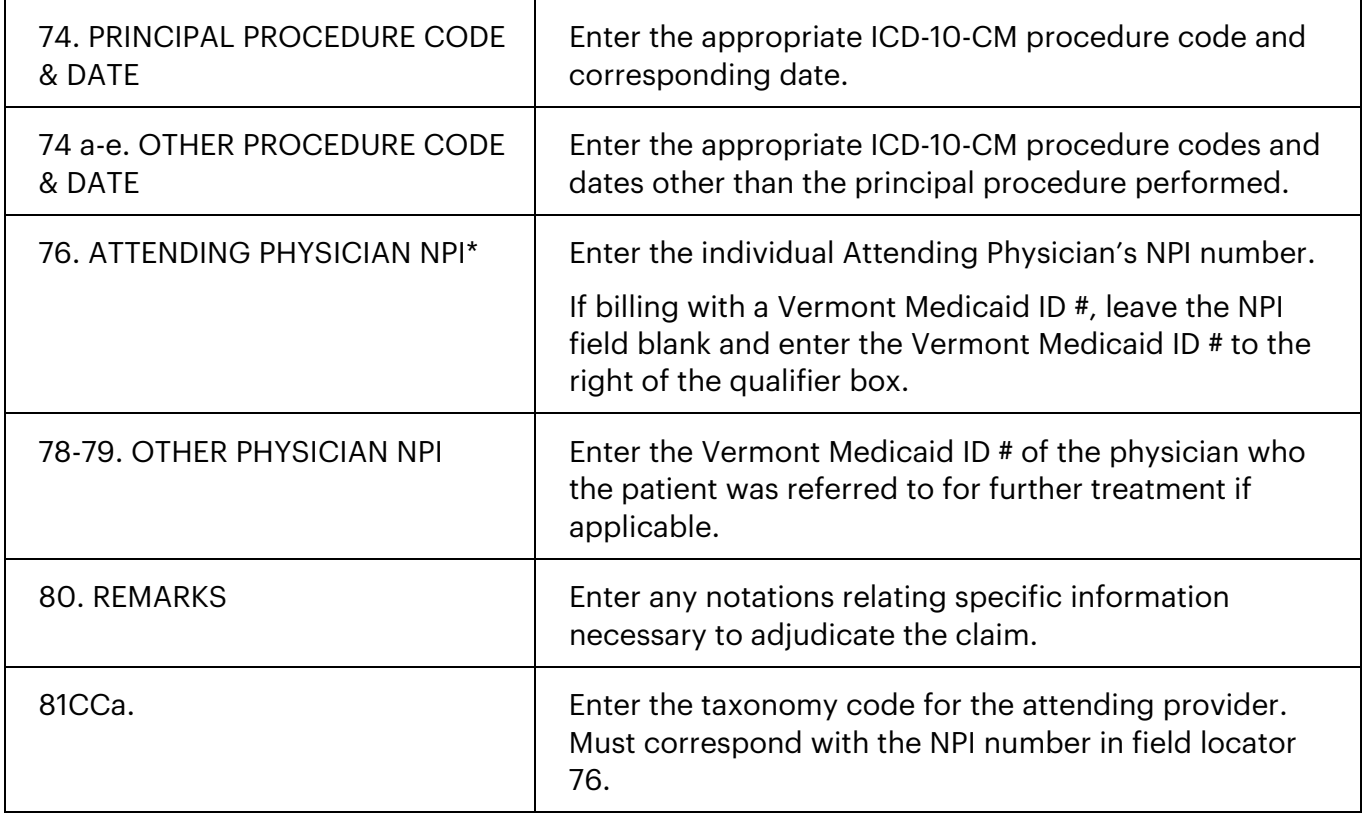